# **Kamerthermostaat**

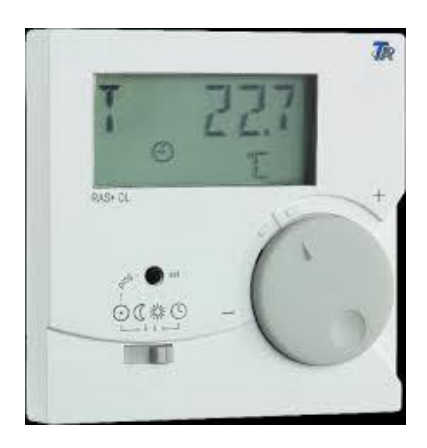

Met deze kamerthermostaat bestaat de mogelijkheid de ruimtetemperatuur te wijzigen en de keuze tussen de verschillende bedrijfsmodi te maken. De verwarmingsregelaar krijgt deze informatie door en bepaalt daarmee de bedrijfsmodus.

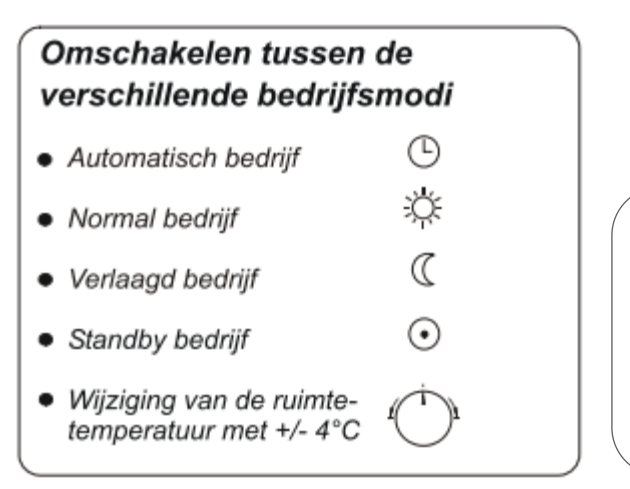

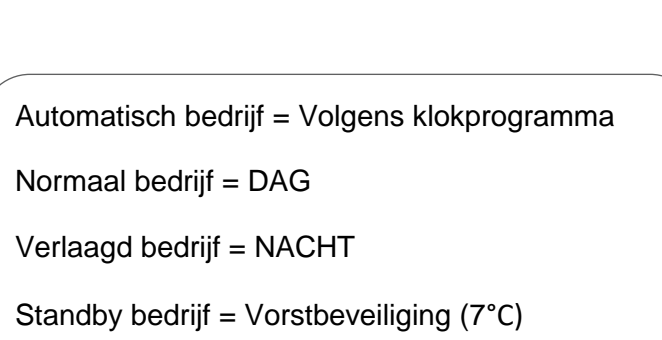

De draaiknop in neutrale stand regelt de verwarmingsregelaar op de ingestelde temperatuur, 20°C overdag en 15°C 's nachts of in verlaagd bedrijf overdag.

De T in het scherm geeft de huidige ruimtetemperatuur weer. Door op het kleine zwarte knopje op de kamerthermostaat te drukken totdat NV of SW (ruimtetemperatuur) verschijnt, kan de gewenste temperatuur verhoogd of verlaagd worden met de draaiknop.

## **Met de draaiknop kan men + of - 4°C bijstellen.**

Bijvoorbeeld NV / SW +0,5 = 20,5°C (indien kamerthermostaat in 'dag' stand staat) of 15,5°C (indien kamerthermostaat in 'nacht stand staat). Voorbeeld: NV / SW +1,3°C = de ingestelde ruimtetemperatuur is nu 21,3°C. Indien de kamerthermostaat in de klokprogramma stand staat, zal de door u ingestelde klokprogramma temperatuur worden verhoogd.

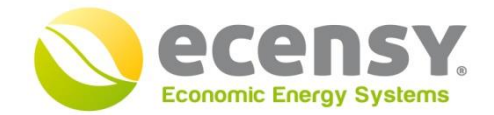

Regeltechniek

#### BRL 6000-21 gecertificeerd

Bezoekadres: Sluispolderweg 11 A19 1505 HJ Zaandam

Postadres: Zuideinde 355A 1035 PD Amsterdam

088-5017900

info@ecensv.eu www.ecensy.eu

KvK: 68326130 Amsterdam IBAN: NL97ABNA055.03.56.541 BTW: NL 857.393.698.B01

NB: Als de buitentemperatuur hoger is dan 20°C zal het verwarmingssysteem niet aangaan. Via uw webportaal of de touchscreenthermostaat, bestaat de mogelijkheid om deze temperatuurinstelling te wijzigen, zie bijlage 'Handleiding TA webportaal'.

## **Koeling (indien van toepassing)**

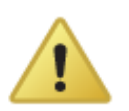

Let op! Zet de temperatuur instelling niet op NV / SW -3,0. Dan kan het gebeuren dat de koeling de ruimtetemperatuur circa 17°C maakt. Dit is energieverlies en een ongewenste temperatuur!

De koeling zal pas aangaan indien er geen warmtevraag in andere ruimtes is en bij een ingestelde buitentemperatuur van 15°C of warmer. Deze temperatuur instelling is standaard ingesteld op 24°C en is te wijzigen via uw webportaal of de touchscreenthermostaat.

### **Klokprogramma's**

Klokprogramma's kunnen worden ingesteld via uw webportaal of de touchscreenthermostaat.